# **DUYURU**

#### **(14.10.2020)**

# **Doçentlik Başvurusu Yapacak Adayların Öğrenim Bilgilerine İlişkin Duyuru**

Doçentlik başvuruları e-devlet üzerinden TC Kimlik Numarası ve e-devlet şifresi ile kimlik doğrulaması yapılarak gerçekleştirilmekte, doçentlik başvurusu yapacak adayların **Öğrenim Bilgileri** de e-devlet üzerinden doğrulama yapılarak Doçentlik Bilgi Sistemine aktarılmaktadır.

Bu nedenle başvuru yapacak doçent adaylarının, başvuru tarihinden önce, lisans ve lisansüstü öğrenim bilgileri ile lisansüstü tez bilgilerini e-devlet üzerinden sorgulama yaparak kontrol etmeleri, e-devlet üzerinden sorgulama ile erişilemeyen bilgileri varsa ilgili kurumlar ile irtibata geçmeleri gerekmektedir.

E-devlet kapısı üzerinden öğrenim bilgilerinin kontrol edilebileceği sorgulama hizmetlerinin belirtildiği yardım kılavuzu ekte verilmiştir.

Doçent adaylarına duyurulur.

## **ÜNİVERSİTELERARASI KURUL BAŞKANLIĞI**

# **Öğrenim Bilgilerinin Kontrol Edilebileceği e-Devlet Kapısı Hizmetleri Yardım Kılavuzu**

#### **Yurtiçi Lisans, Yüksek Lisans, Doktora, Sanatta Yeterlik Mezun Bilgileri**

- 1. <https://www.turkiye.gov.tr/> adresine TC Kimlik No ve e-Devlet Şifrenizle giriş yapınız,
	- Arama alanına **"Mezun"** yazınız,

Arama sonucunda çıkan "Yükseköğretim Kurulu Başkanlığı/Yükseköğretim Mezun Belgesi Sorgulama" bilgisine tıklayınız.

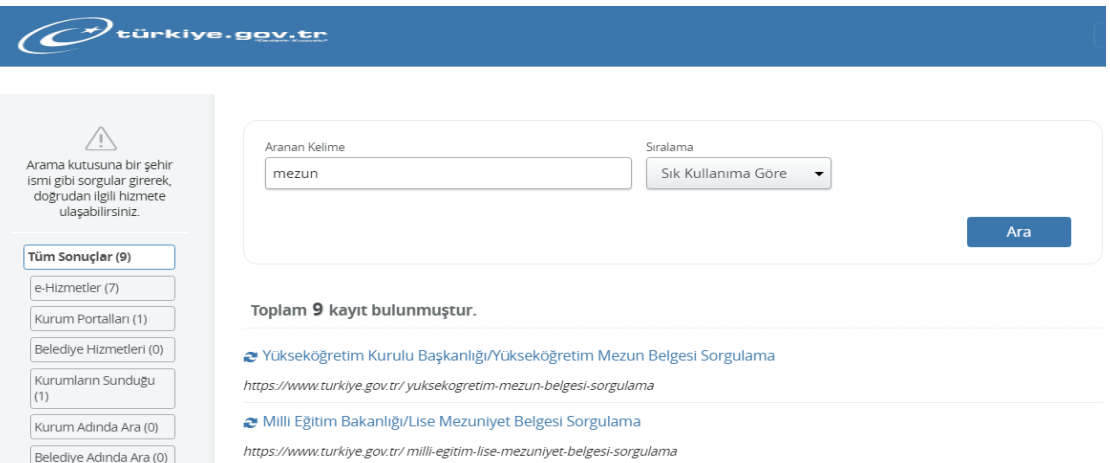

2. Sayfaya ulaştığınızda Yükseköğretim Mezun Veritabanına kayıtlı Mezun Bilgileriniz listelenecektir.

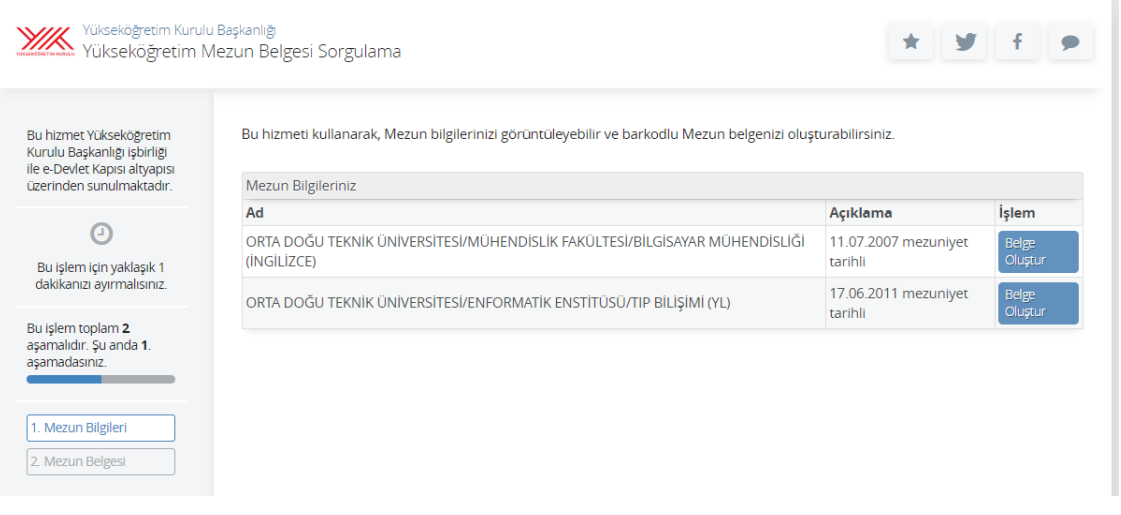

3. **Yurtiçi Lisans, Yüksek Lisans, Doktora, Sanatta Yeterlik Mezun Bilgileriniz bu listede yoksa;** mezun olduğunuz Üniversitenin Öğrenci İşleri Daire Başkanlığı ile iletişime geçerek, bilgilerinizin Yükseköğretim Mezun Veritabanına işlenmesini sağlamalısınız.

#### **Yurtdışı Lisans, Yüksek Lisans Denklik Bilgileri**

1. <https://www.turkiye.gov.tr/> adresine TC Kimlik No ve e-Devlet Şifrenizle giriş yapınız,

Arama alanına **"Denklik Durum"** yazınız,

Arama sonucunda çıkan "Yükseköğretim Kurulu Başkanlığı/Denklik Durum Belgesi Sorgulama" bilgisine tıklayınız.

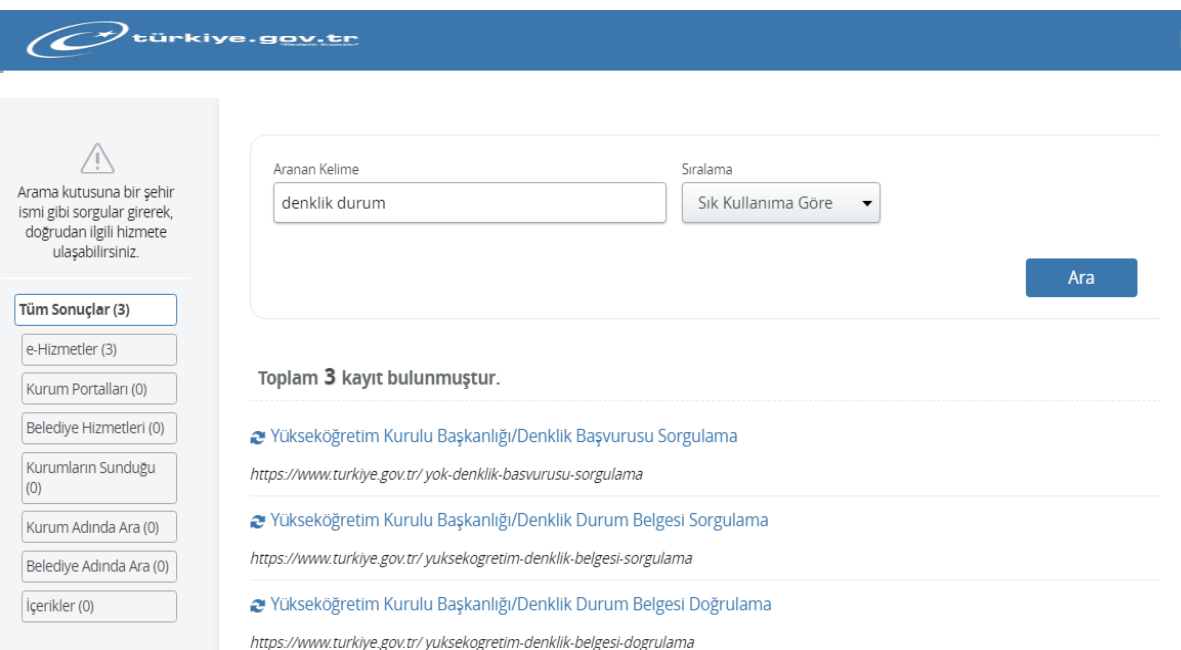

2. Sayfaya ulaştığınızda Yükseköğretim Denklik Veritabanına kayıtlı Denklik Bilgileriniz listelenecektir.

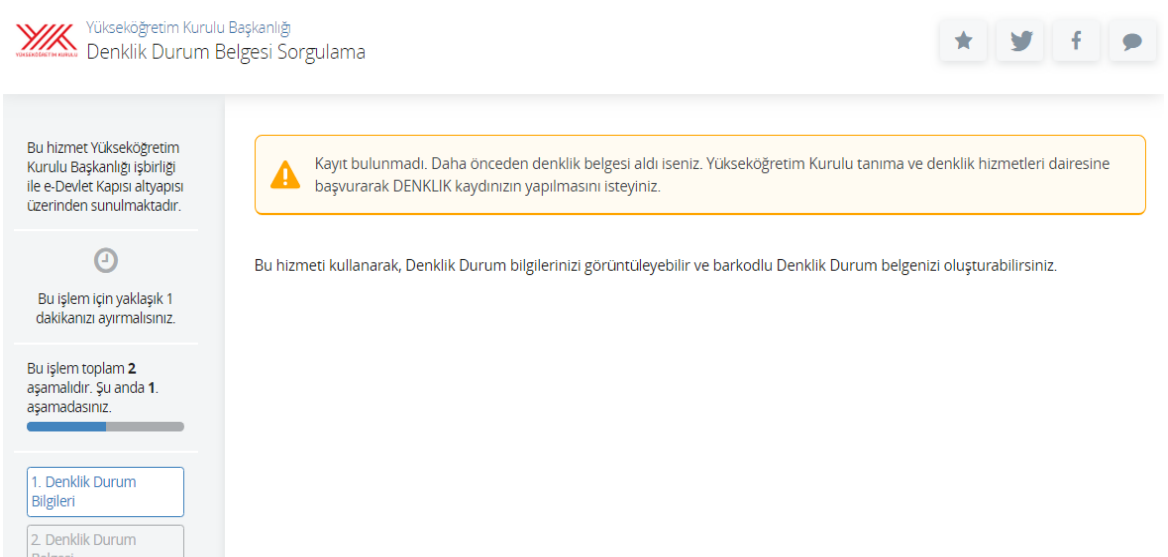

3. **Yurtdışı Lisans, Yüksek Lisans Denklik Bilgileriniz bu listede yoksa;** Yükseköğretim Kurulu Tanıma ve Denklik Hizmetleri Daire Başkanlığı ile iletişime geçerek *(denklik belgesi ile kimlik bilgilerini içeren kimlik belgesi/nüfus cüzdanının okunaklı taranmış hali denklik@yok.gov.tr adresine e-posta yoluyla gönderilecek),* bilgilerinizin Yükseköğretim Denklik Veritabanına işlenmesini sağlamalısınız.

#### **Yurtdışı Doktora, Sanatta Yeterlik Denklik Bilgileri**

1. <https://www.turkiye.gov.tr/> adresine TC Kimlik No ve e-Devlet Şifrenizle giriş yapınız, Arama alanına **"Doçentlik Bilgi Sistemi"** yazınız,

Arama sonucunda çıkan "Yükseköğretim Kurulu Başkanlığı/Doçentlik Bilgi Sistemi" bilgisine tıklayınız.

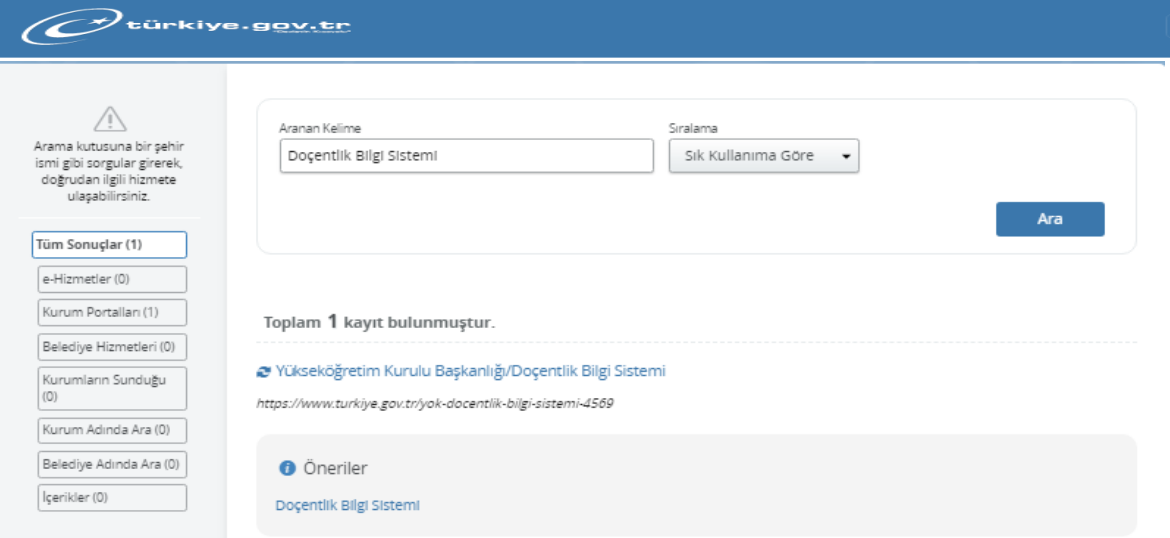

2. Sisteme giriş yaptıktan sonra **Başvuru İşlemleri > Başvuru** menüsünde **Öğrenim Bilgisi**  bölümüne tıklayınız.

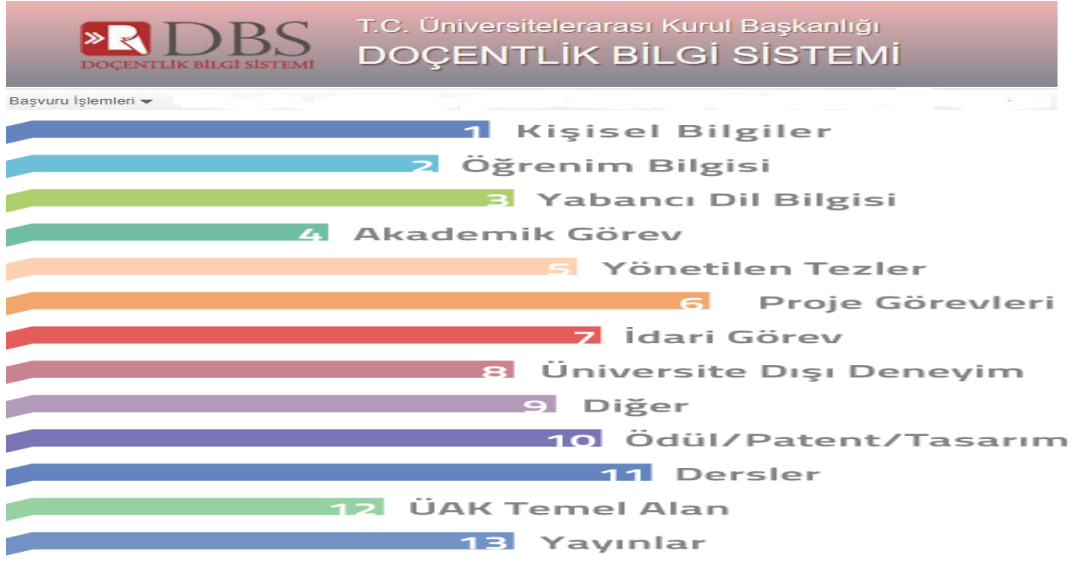

3. Öğrenim Bilgisi bölümüne ulaştığınızda otomatik olarak açılan pencerede ÜAK Denklik Veritabanında kayıtlı Denklik Bilgileriniz listelenecektir.

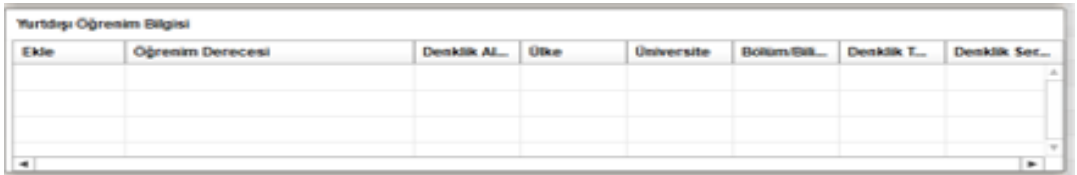

4. **Yurtdışı Doktora, Sanatta Yeterlik Denklik bilgileriniz bu listede yoksa;** Üniversitelerarası Kurul Başkanlığı Denklik Birimi ile iletişime geçerek (*denklik belgesi ile kimlik bilgilerini içeren kimlik belgesi/nüfus cüzdanının okunaklı taranmış hali uak.denklikekle@yok.gov.tr adresine e-posta yoluyla gönderilecek)* bilgilerinizin ÜAK Denklik Veritabanına işlenmesini sağlamalısınız.

### **Tıpta, Diş Hekimliğinde, Eczacılıkta, Veteriner Hekimlikte Uzmanlık Bilgileri**

1. <https://www.turkiye.gov.tr/> adresine TC Kimlik No ve e-Devlet Şifrenizle giriş yapınız, Arama alanına **"Doktor Bilgi"** yazınız,

Arama sonucunda çıkan "Sağlık Bakanlığı/Doktor Bilgi Bankası" bilgisine tıklayınız.

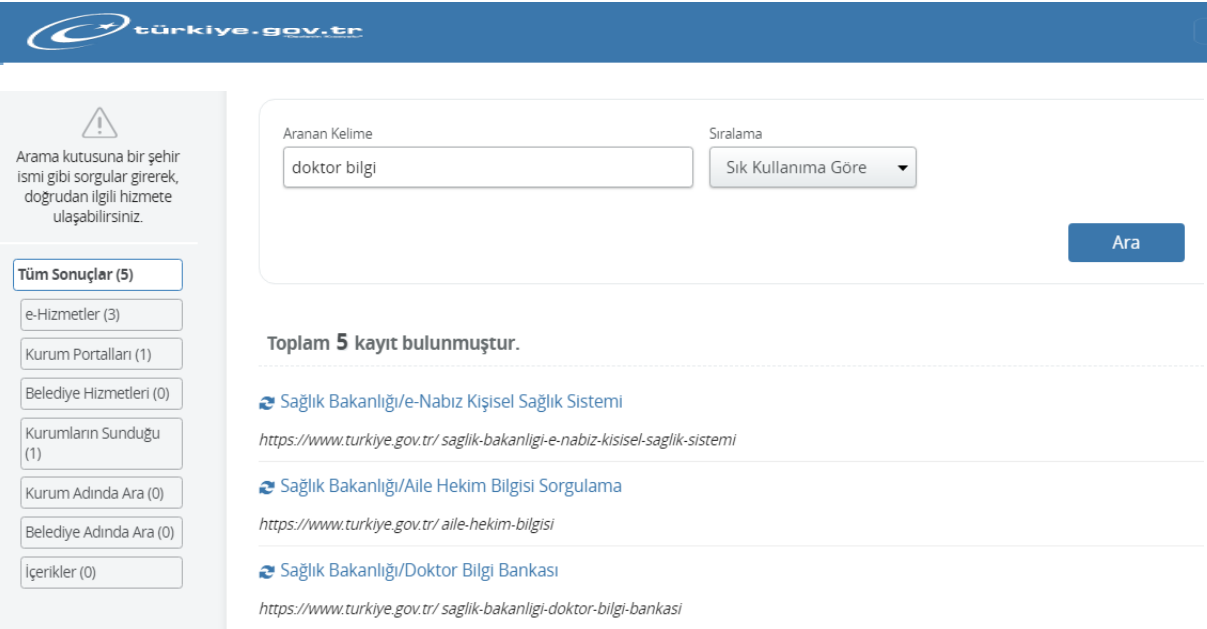

2. Sayfaya ulaştığınızda Sağlık Bakanlığı Bilgi Sisteminde kayıtlı olan kişisel, eğitim ve sertifika bilgileriniz görüntülenecektir.

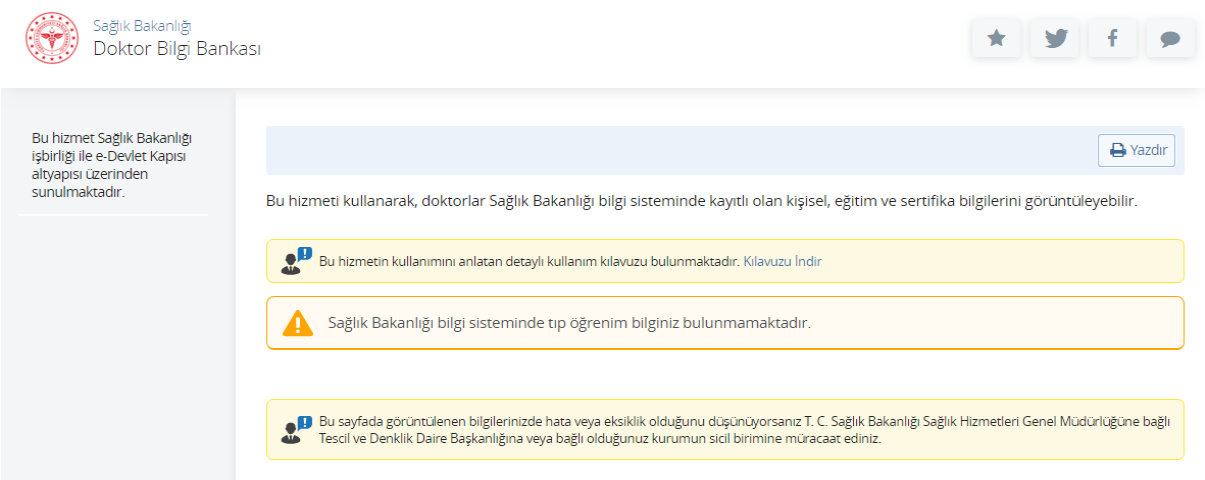

3. **Tıpta, Diş Hekimliğinde, Eczacılıkta, Veteriner Hekimlikte Uzmanlık Bilgileriniz bu listede yoksa;** Sağlık Bakanlığı Tescil ve Denklik Daire Başkanlığı ile iletişime geçerek, bilgilerinizin Sağlık Bakanlığı Bilgi Sistemine işlenmesini sağlamalısınız.

#### **Yurtiçi Lisansüstü Tezler**

1. <https://www.turkiye.gov.tr/> adresine TC Kimlik No ve e-Devlet Şifrenizle giriş yapınız, Arama alanına **"Tez Tarama"** yazınız,

Arama sonucunda çıkan "Yükseköğretim Kurulu Başkanlığı/Tez Tarama" bilgisine tıklayınız.

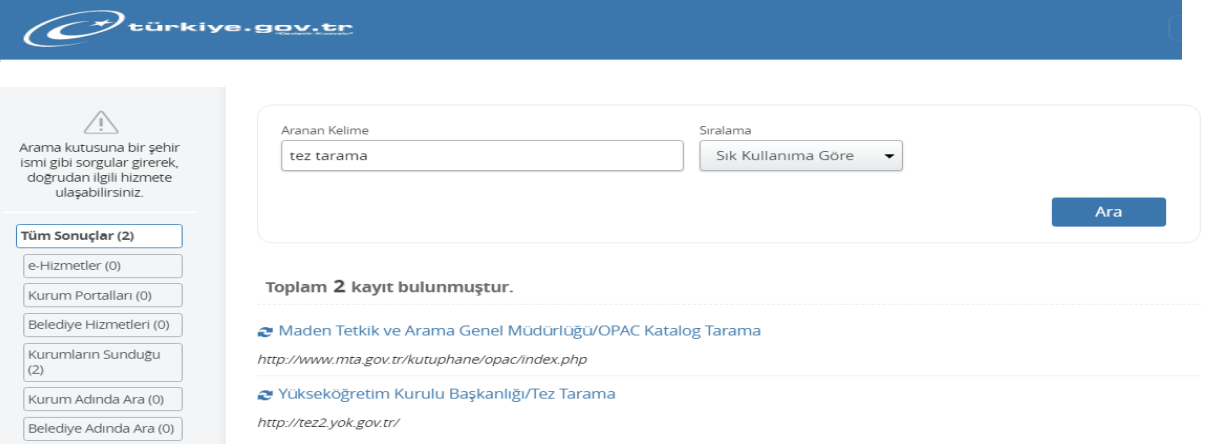

2. e-devlet kapısından çıkarak <https://tez.yok.gov.tr/UlusalTezMerkezi> adresinden Yükseköğretim Kurulu Tez Merkezine gidiniz.

"Üye Girişi" ve "e-Devlet ile Giriş" butonları ile Tez Merkezi Sistemine giriş yapınız,

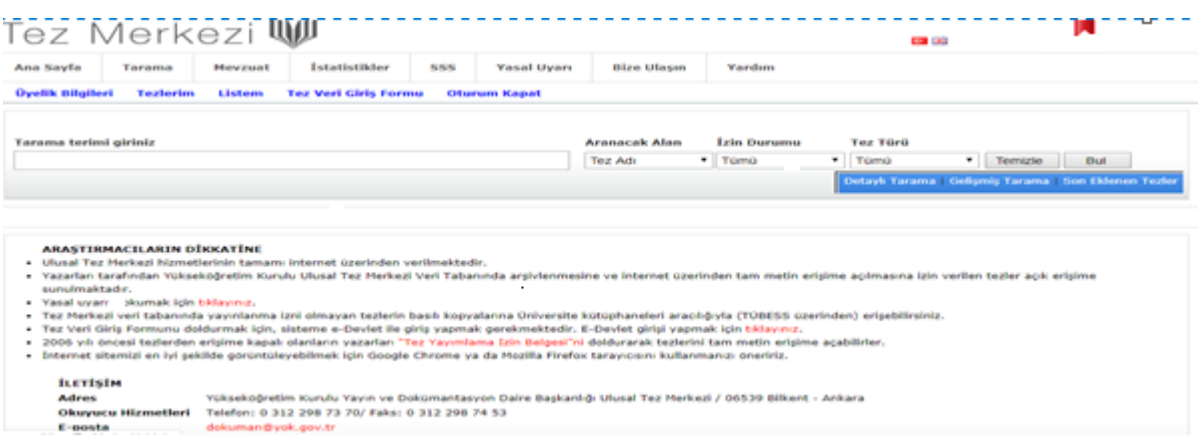

3. Açılan menüde **"Tezlerim"** bölümüne gidiniz,

Sayfaya ulaştığınızda Yükseköğretim Tez Merkezinde kayıtlı olan tezleriniz görüntülenecektir.

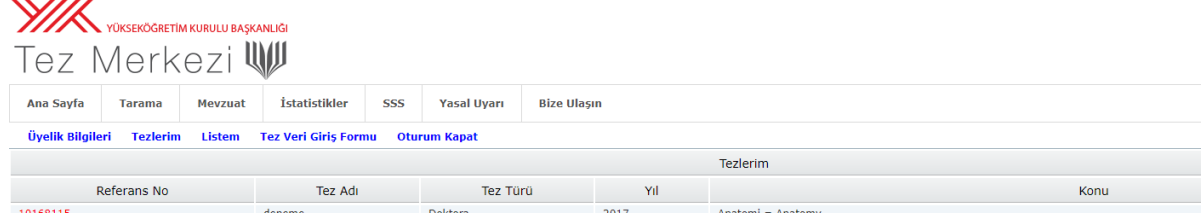

4. **Eğer Teziniz sistemde yoksa;** sistemdeki **Tez Veri Giriş Formunu** doldurup çıktısını alarak imzalayınız, İmzaladığınız formu tarayınız ve teziniz ile birlikte pdf formatında [tezbilgi@gmail.com](mailto:tezbilgi@gmail.com) adresine gönderiniz ve Yükseköğretim Tez Merkezine işlenmesini sağlayınız.

**Eğer Teziniz var ve Tezlerim listesinde görünmüyorsa**; TC Kimlik Numaranız ile eşleşmemiş olabilir, Yükseköğretim Kurulu Yayın ve Dokümantasyon Daire Başkanlığı Ulusal Tez Merkezi ile iletişime geçerek, bilgilerinizin Yükseköğretim Tez Merkezinde düzeltilmesini sağlayınız.